## UPUTSTVO ZA SLANJE DOMAĆEG ZADATKA

Kliknemo desni klik na Solution koji želimo da pošaljemo, a zatim na Open Folder in File Explorer.

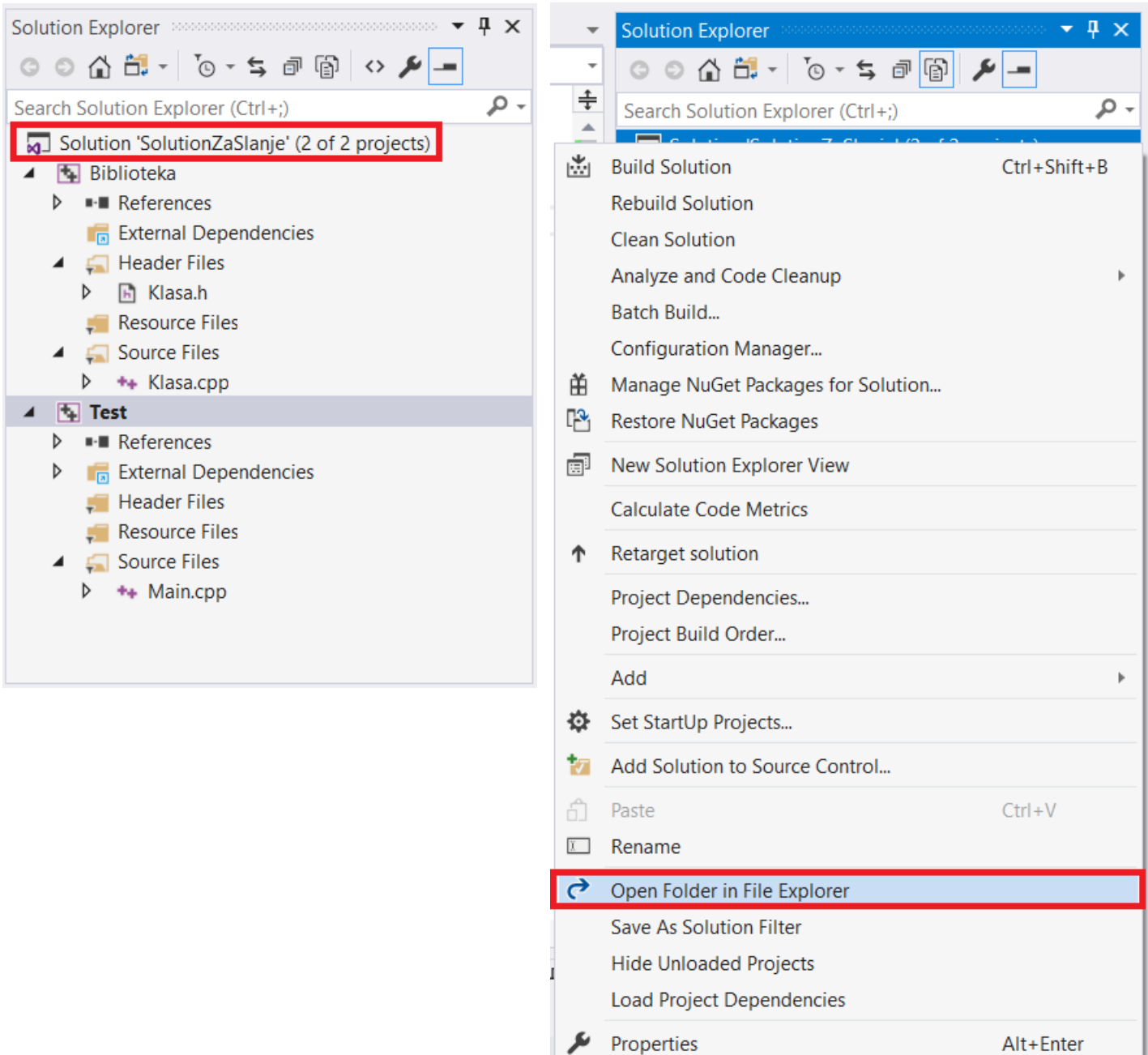

Potrebno je da izbrišemo sve *debug* informacije jer one nisu potrebne za otvaranje Solution-a u VS-u a zauzimaju dosta prostora. Debug informacije se nalaze u tekućem debug folderu, i folderima svakog od projekata koje solution sadrži. Potrebno je izbrisati svaki takav folder.

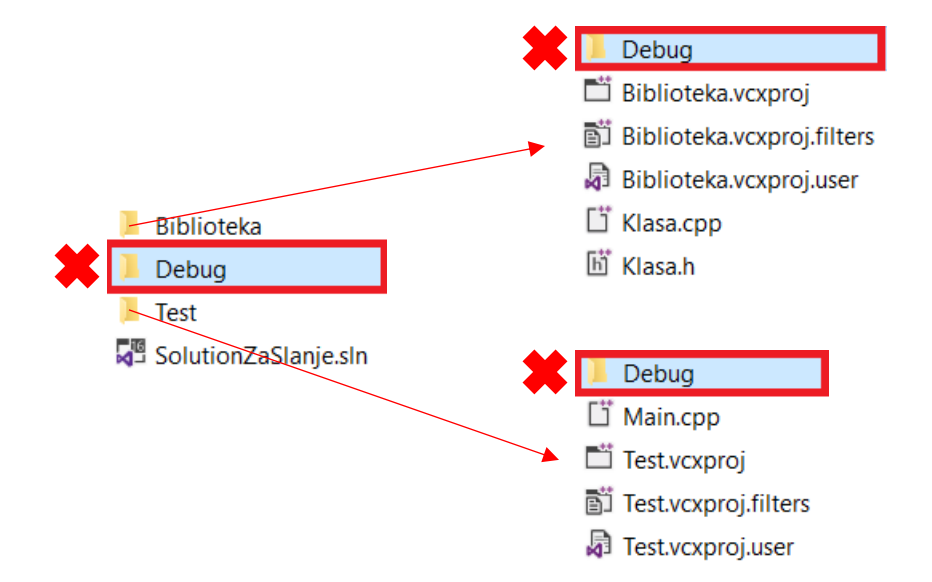

Nakon toga foldere projekata sa .vcxproj, .cpp i .h fajlovima (sada bez debug foldera jer smo ih izbrisali) zajedno sa .sln fajlom zip-ujemo i **samo** .zip fajl šaljemo na server preko linka poslatog u mejlu.

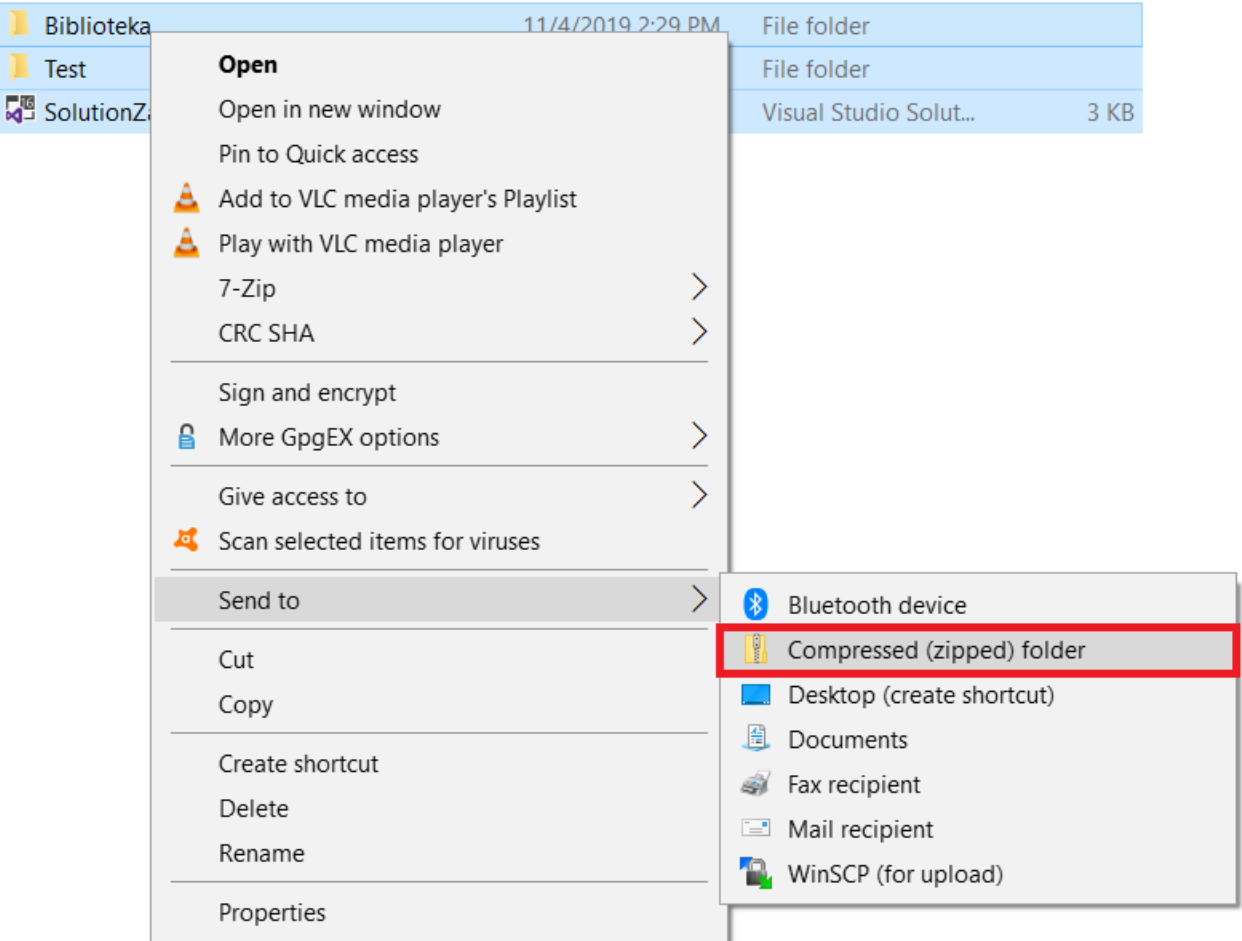